# **Postup správce oddílu – jak vytvořit soupisku**

**1.[http://registr.ping](http://registr.ping-pong.cz/htm/)-pong.cz/htm/**

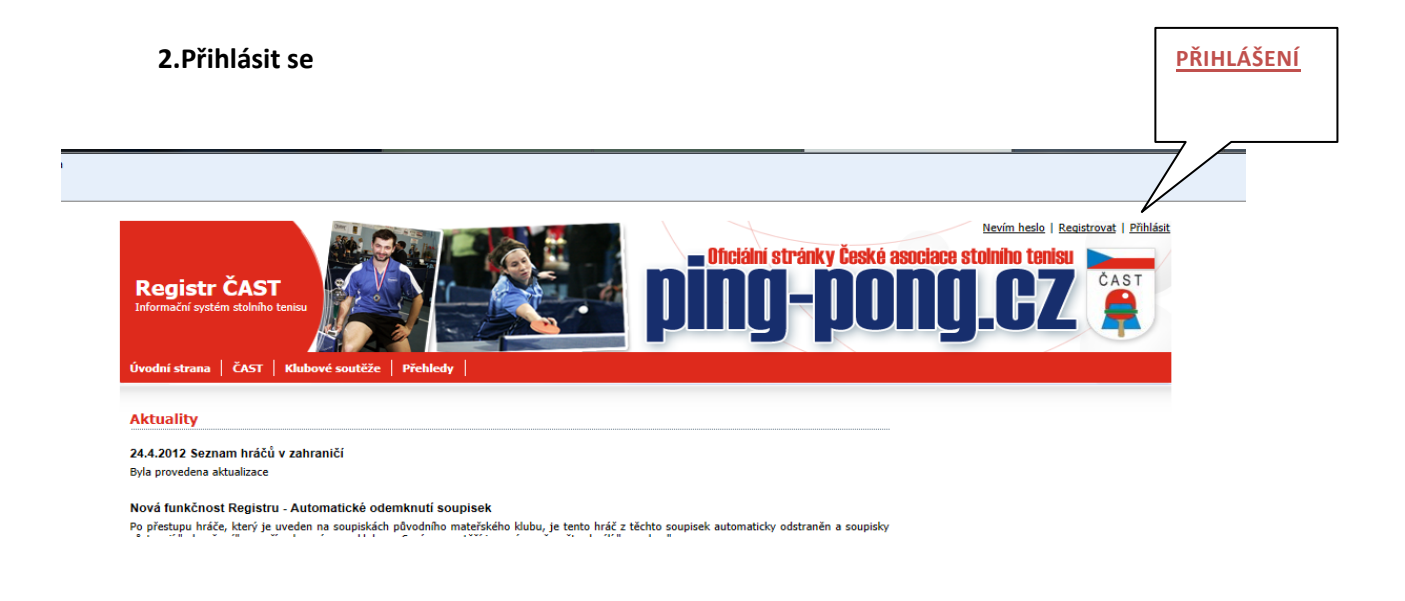

## **3. v záložce KLUB vybrat DRUŽSTVA V KLUBU**

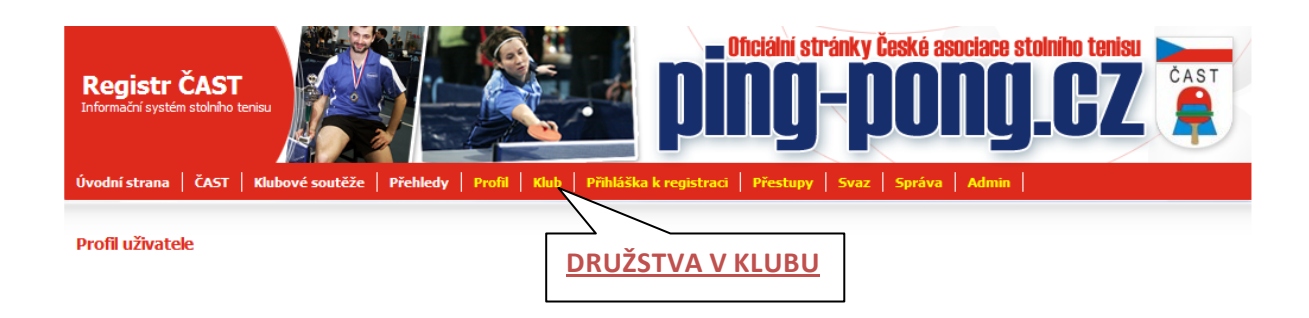

### **4. rozkliknout modrou značku (soupiska)**

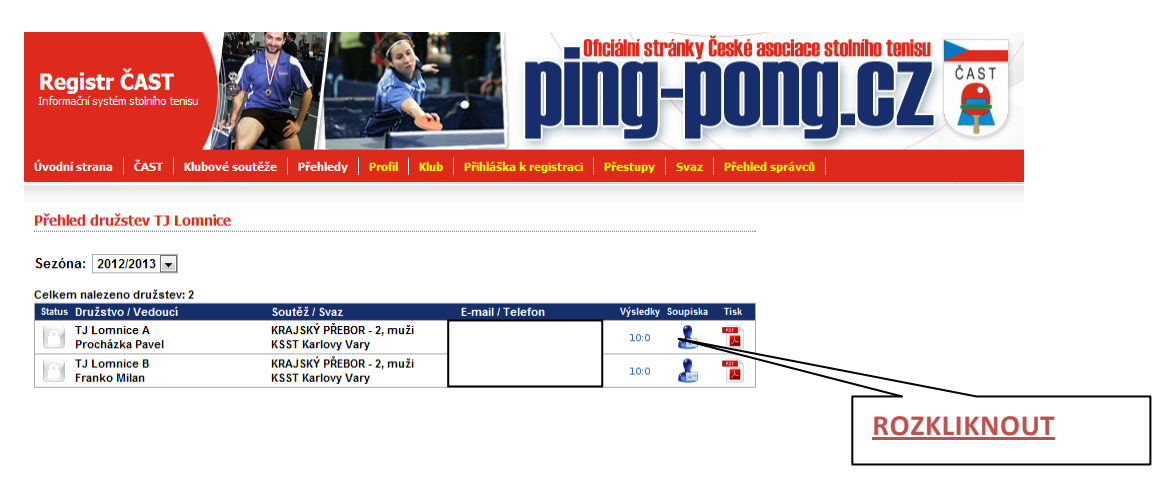

#### **5. rozkliknout - UPRAVIT SOUPISKU**

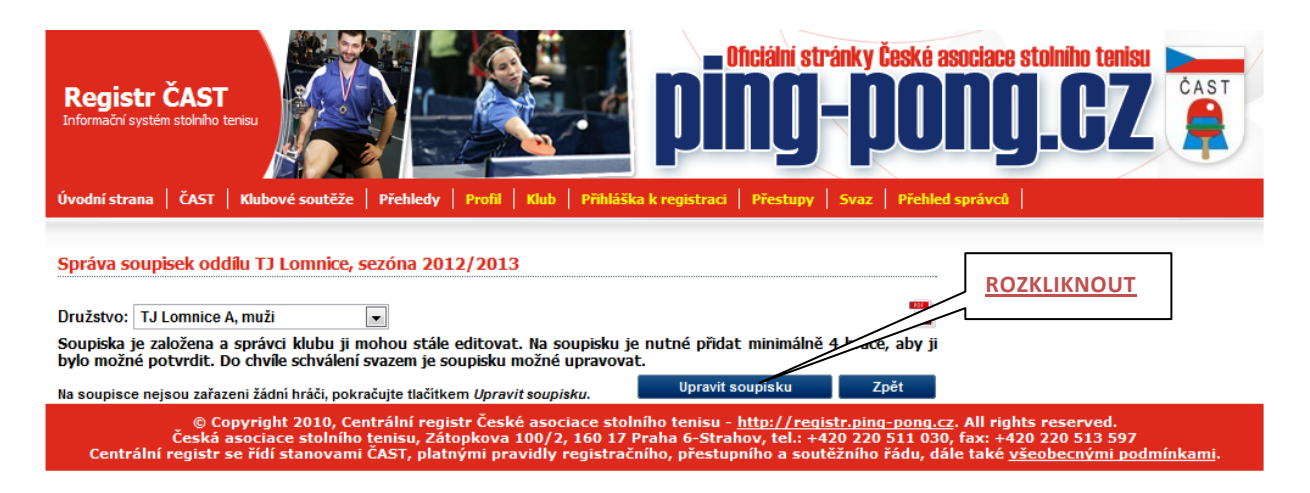

**6. vyplnit vybrat kategorii (nejvyšší žebříček kde hráč figuruje), kategorii (muži), napsat umístění na žebříčku**

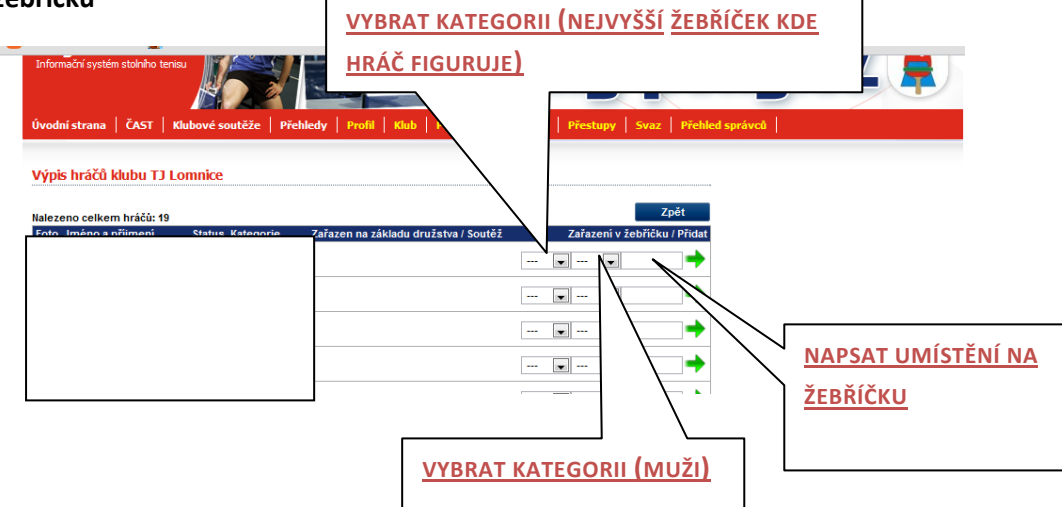

# **8. kliknout na zelenou šipku a umístit tak hráče na soupisku**

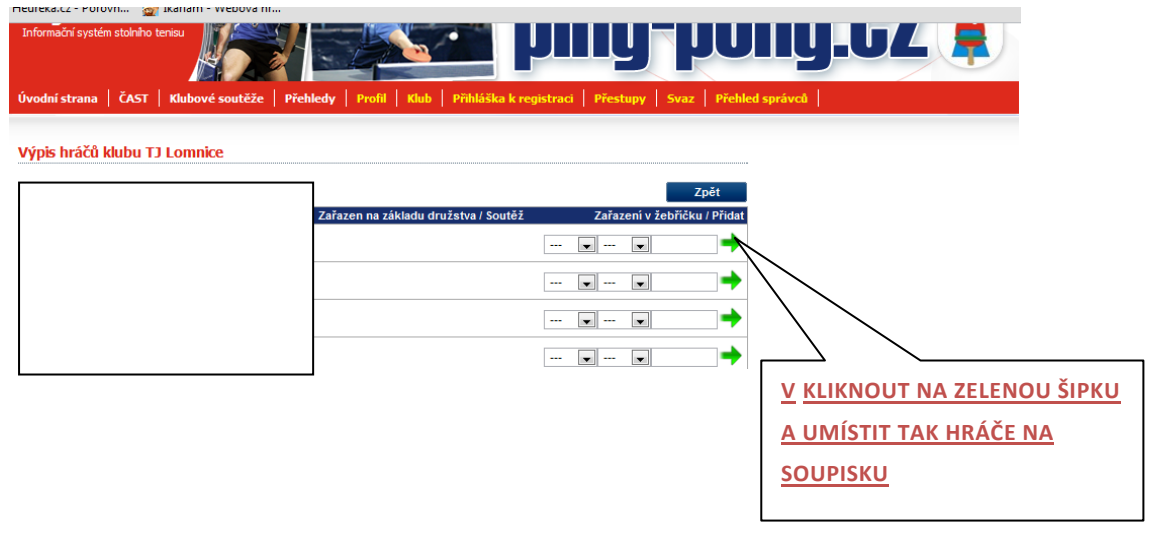

**7. případný posun hráčů, úprava soupisky (přes tlačítko ÚPRAVA SOUPISKY), potvrzení soupisky (podstoupení ke schválení)**

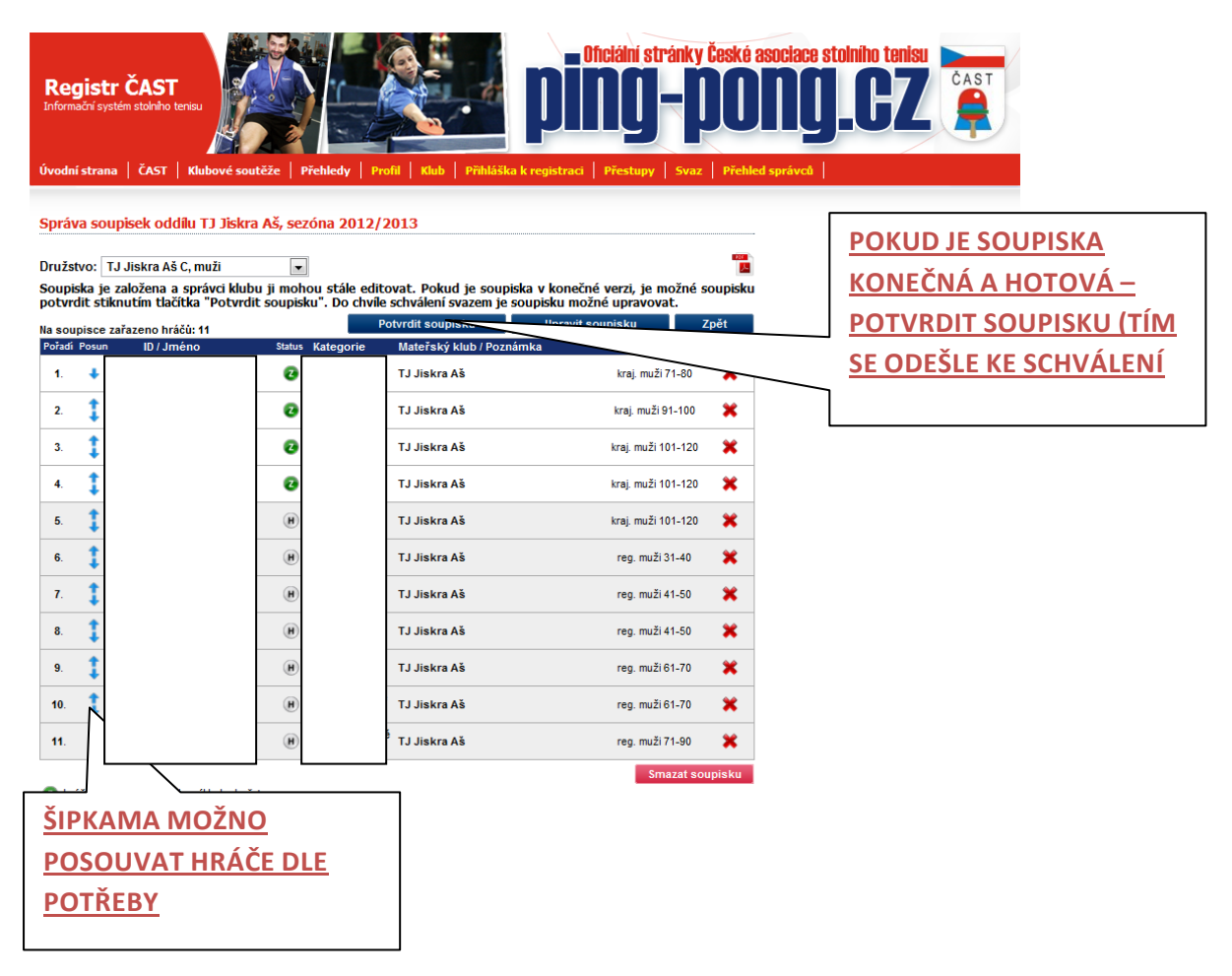

#### **8.tisk schválené soupisky**

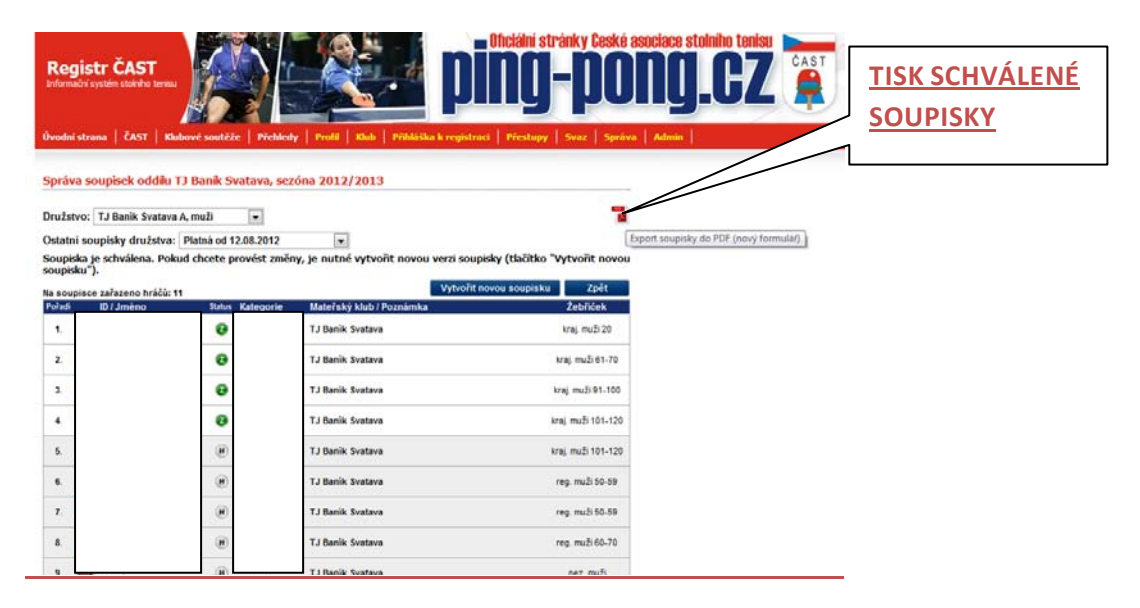